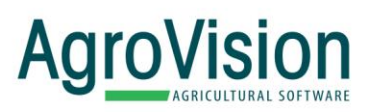

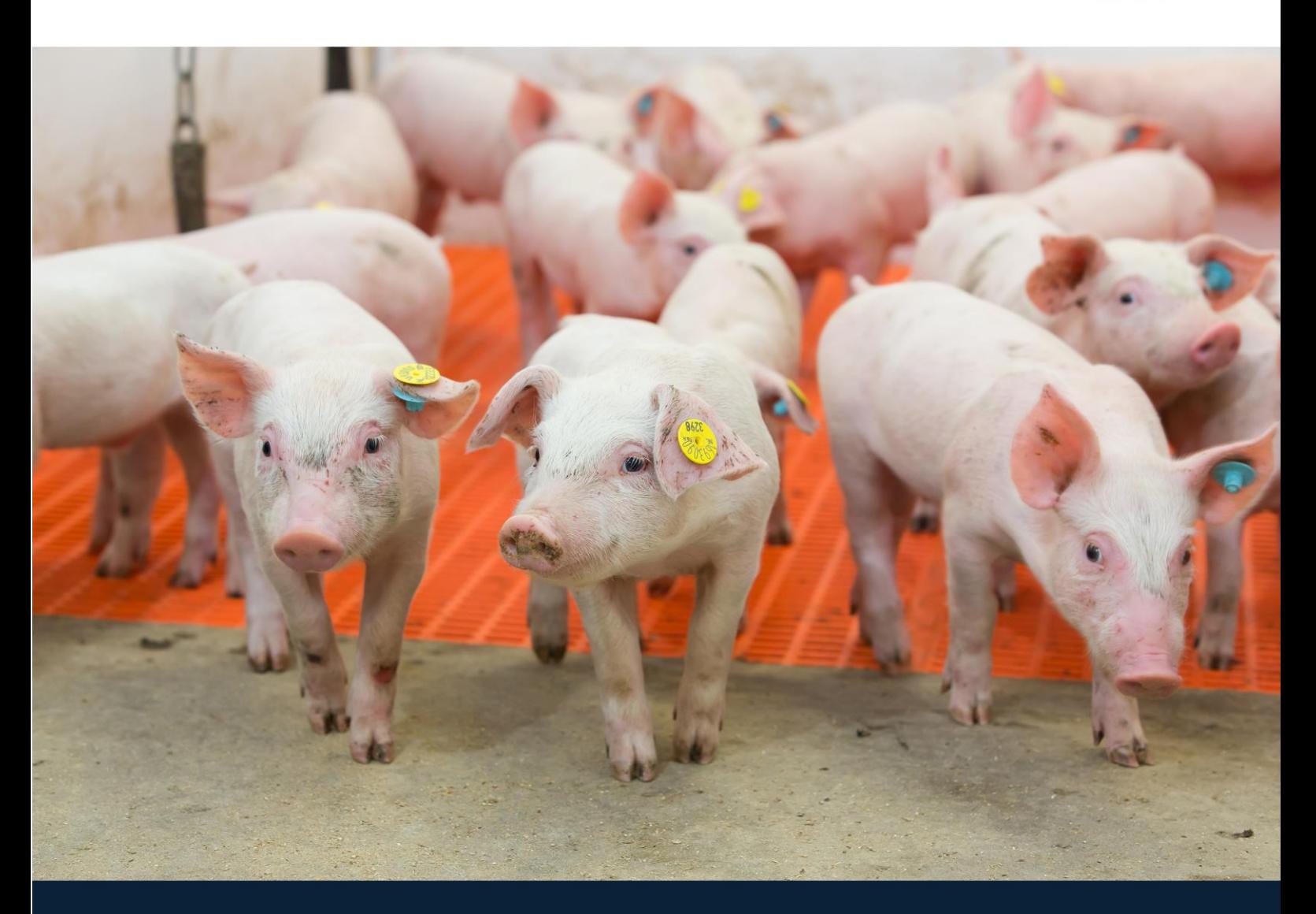

## **MSM Sows**

### Adding employees and share farms

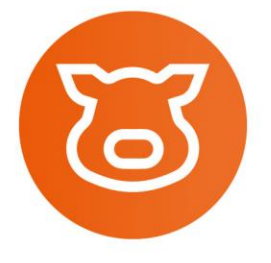

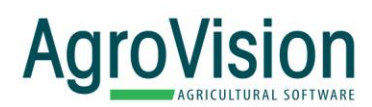

#### Introduction

A my AgroVision account can be put as an organization account, this account is the main account and ruled by the admin of the organization. When an account got organizational rights it is possible to add employees from that organization and share data from the farms with the employee(s). This process is described in below steps.

#### Add employees

To add users to the organization go to MyAgrovision.com log in with your account and from the main

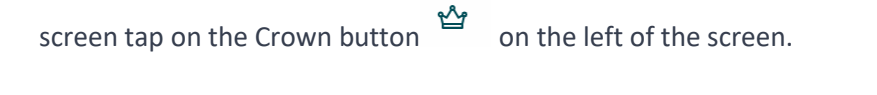

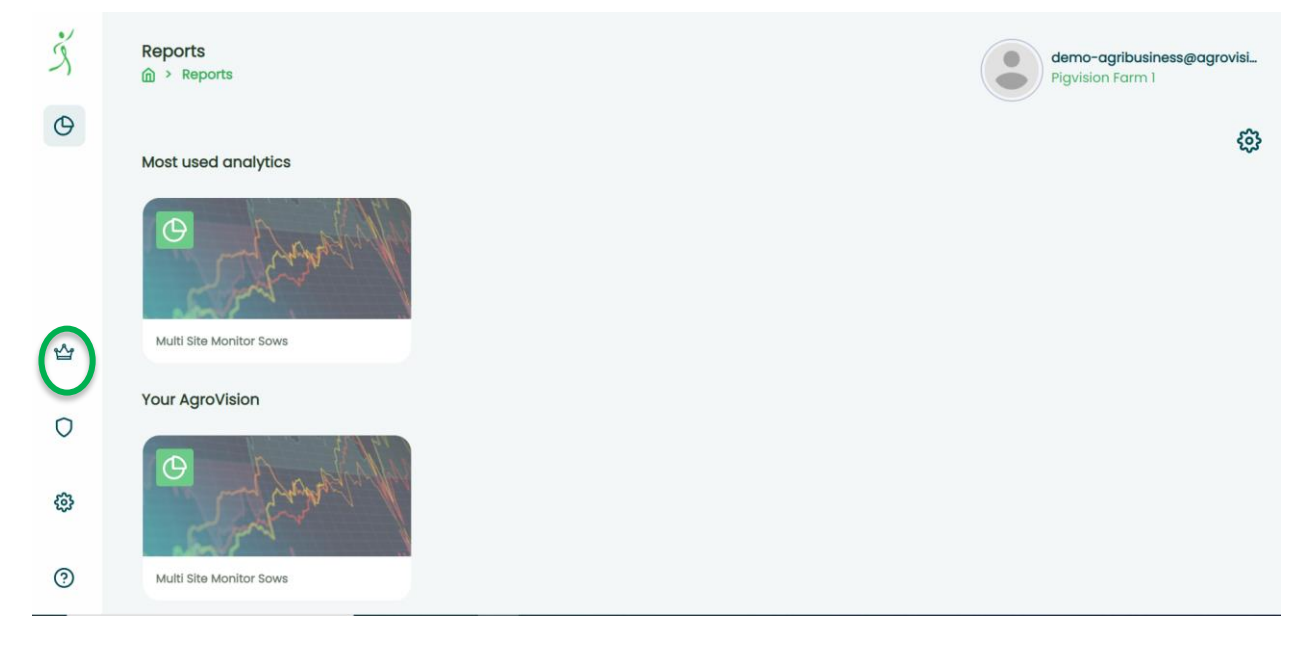

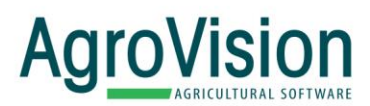

Press + in the middle of the screen and the following window will appear. Type in email address of the user you want to add and press Confirm. There will be a mail sent to the mail address. If the account already exist the mail is to notify the user that the account is added. If the account is not existing then in the mail there is a link to set up the password for that account. Username is already filled in.Users will appear below the green line on the screen.

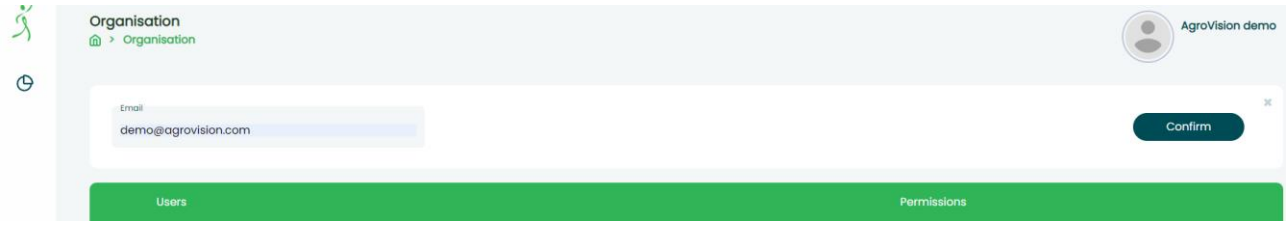

#### Share farms date with employee

Now you need to setup permissions on the farms of organization. For this you click on the Shield button below the Crown on the left side of the screen.

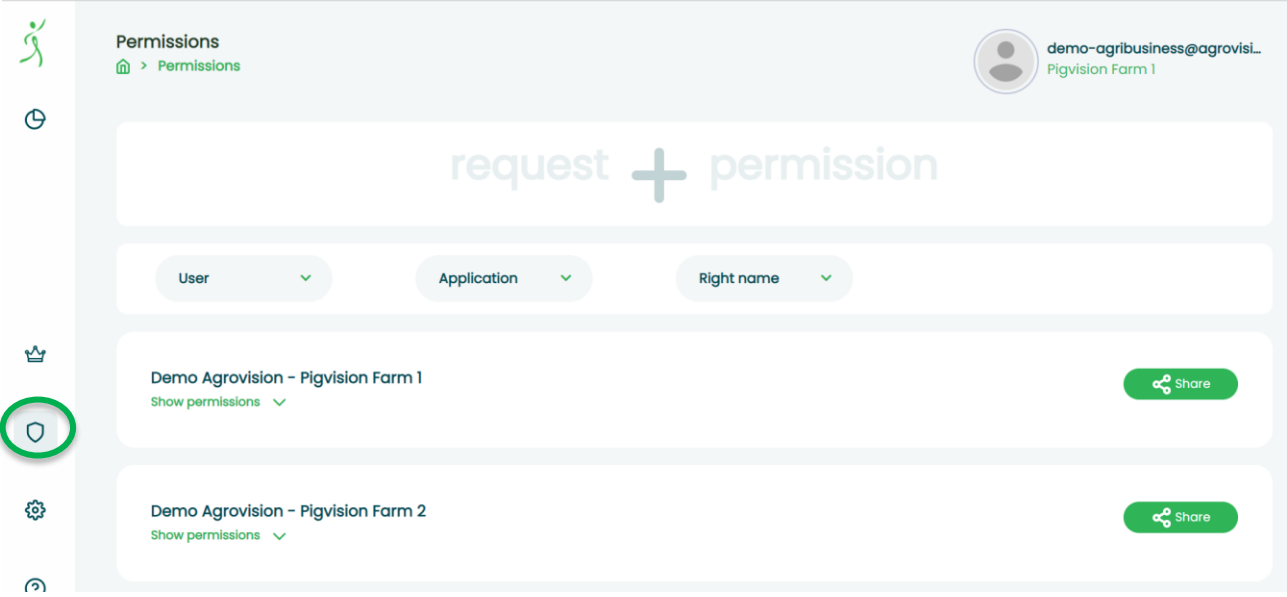

On the screen all farms will be listed that belong to this organization.

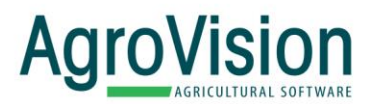

 $\checkmark$ a.telsinskaite@agrovision....

a.telsinskaite@agrovision....  $\blacktriangledown$ 

 $\bullet$ 

Select the farm and press the green share button on the right side of the screen. List of user names will appear. Put a checkmark below the user name with whom you want to share the data of that farm.

Demo Agrovision - Pigvision Farm 1 Show permissions  $\vee$ 

Now you have to repeat with every farm in the organization and give permissions to view the data of a certain farm.

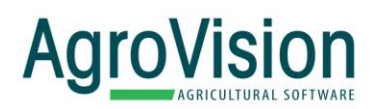

Copyright © 2020, AGROVISION reserves the right to change the contents of this manual if necessary, without warning. AGROVISION has taken every precaution to avoid errors and omissions on the manual but does not accept any responsibility or liability for damage of any kind arising from the use of this manual; whether this damage is direct or indirect. If you discover any inaccuracies, please inform AGROVISION or one of its agents and we will make corrections for the next release.

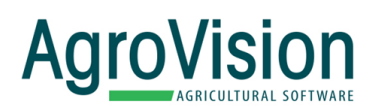

# **Smart software** by AgroVision

www.agrovision.com

**AgroVision Headquarters**

Wilmersdorf 50 | 7324 AC PO Box 1195 | 7301 BK Apeldoorn, The Netherlands Phone: +31 570 664 111 E-mail: info@agrovision.com www.agrovision.com